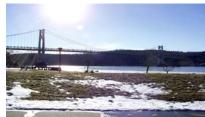

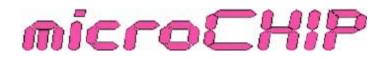

#### the Newsletter of the

# Mid-Hudson Computer User Group Inc.

Monthly since 1977

www.mhcug.org

Volume 31 Issue 8 August 2007

# PowerPoint for Everyone

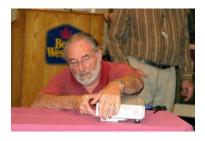

#### By Ray Polivka

Les Muldorf presented a talk on the creation and use of the presentation package Power Point. He opened his talk with a question to determine the number of people using Microsoft's PowerPoint as opposed to Open

Office's Impress. He came prepared to present his talk using either one. PowerPoint won. (Subsequently, Les mentioned several times that Impress is very similar to PowerPoint.) His plan was to discuss what one needs to make a presentation' then procede to build a PowerPoint presentation.

To start, he mentioned some software that was available. First there is the freeware: Ifram's Viewer, Microsoft's Picture Viewer, and Open Office's Impress. At the earlier club's May general meeting an Open CD was distributed. Among the items on that CD was the Open Office Suite that contained Impress. In addition, there are applications which are not free. He mentioned two; ProShow Gold and PowerPoint. ProShow Gold 3.0 sells for \$69.98. For more details go to <u>www.photodex.com/ products/proshowgold</u>. Power Point, of course, is part of Microsoft's Office. In a brief diversion he illustrated ProShow Gold. He pointed out that the procedures one follows on the other packages do not differ much from the ones you would use with Power Point.

In the way of hardware, he said upgrading to a second

## Inside:

| Bits, Bytes 'Kudos      | 2  |
|-------------------------|----|
| Scanning Photos         | 3  |
| Q&A                     | 4  |
| Announcement            | 5  |
| Special Interest Groups | 7  |
| Picnic Information      | 8  |
| Soft Hardware           | 9  |
| Board Minutes           | 10 |
|                         |    |

monitor would be a great help. With it you can both view your existing slides and develop more. Having chosen and installed your software, the next step is to gather together all the material you will need for the slide show. You need to list all the pictures you wish to include, determine the title, and consider the text you may wish to add to each slide. Les created a paper template that he called a storyboard. He had copies to hand out at the meeting. It consisted of a set of boxes on the left half of the page. They represented the slides to be in the show. On the right half of the sheet one could write additional comments related to the slide information in the box to the immediate left. He pointed out that for the slides that contained prose it should contain only a outline. Additional material should be provided vocally at the time of the presentation. He advised not to overdo the contents of each slide.

He then set out to build a PowerPoint presentation. Since this presentation would consist of a set of pictures, he first selected out a set of pictures and numbered them. He did this viewing all the pictures on a slide sorter that is part of Power Point. He suggested that since your pictures are scattered over several files, you first select the photos you wish to use and put them into a single file. In passing he exhibited a healthy mistrust of computers, and recommended saving every few minutes to your hard drive. If you are sending a PowerPoint presentation to someone who does not have power Point you can download from Microsoft a program called PowerPoint Viewer and include it on the CD that contains the presentation. It will allow you to *Continued on page 2* 

# August 9th - Wireless Networking

Richard Nayman, Vice President of Westchester Computer User Group will do a live presentation on wireless networking for the monthly open public meeting of Mid-Hudson Computer User Group, 7:30pm on Thursday, August 9 at Best Western Inn and Conference Center, Route 9, Town of Poughkeepsie.

Starting with basics, Mr. Nayman will set up an actual network while explaining how attendees can set up and troubleshoot their own home or small business network. He will also emphasize how it is now possible to connect with various public networks nationwide. Attendees are encouraged to bring their own laptops for an interactive session. A Question and Answer session on troubleshooting computer Hardware and Software begins an hour earlier at 6:30pm. Monthly meetings of Mid-Hudson Computer User Group, a 501 C-3 non profit educational organization, are free and open to the public. Further information is available at www.mhcug.org or contact Dick Kranz, President via phone at 845 896-7376.

microCHIP

#### Mid-Hudson Computer User Group, Inc. PO Box 1962 Poughkeepsie, NY 12601-0962

#### Officers

| President:  | Dick Kranz |          |
|-------------|------------|----------|
| VP (Prgm):  | Open       |          |
| VP (Activ): | Open       |          |
| Secretary:  | Jim Walsh  | 229-0609 |
| Treasurer   | Eli Cohen  | 897-5921 |

#### Board of Directors

| Past Pres.– Peter Dowley |                |
|--------------------------|----------------|
| Dan Sullivan             |                |
| Linda Ritch (            | cell) 489-2798 |
| Hugh Ross                | 462-3309       |
| Rolf Nijhuis             | 635-8612       |
| Les Muldorf              | 462-2636       |
| Jim Peabody              |                |
| Marilyn Schupp           | 226-5588       |

#### Standing Committees

| WebSite:   | Hugh N.Ross 462-3309        |
|------------|-----------------------------|
| Database:  | Hugh N.Ross 462-3309        |
| Publicity: | Ed Morzen 849-1231          |
| SIG Chair: | Neal Christensen . 297-9618 |
| Mmbrshp:   | Open                        |

#### **Monthly Meetings**

Scheduled the second Thursday of every month. Check **www.mhcug.org** for possible changes to general and SIG meetings. Local radio stations will be advised if a meeting is cancelled unexpectedly.

#### microCHIP staff

Les Muldorf, Editor Hugh N. Ross email: editor@mhcug.org

#### Advertising

Peter Dowley, Ad Manager email: pdowley@juno.com \* 889-4850

Ad Rate Sheet: www.mhcug.org/library.htm

#### Notices

Permission to reprint or publish original articles is granted to any User Group or nonprofit organization, provided credit is given to the author(s), *microCHIP*, and MHCUG All rights reserved.

Opinions expressed in this newsletter are those of the editors and authors; not necessarily those of the MHCUG Mention of a product does not constitute an endorsement of the product by the MHCUG.

\* All area codes are 845 unless shown otherwise.

#### Website: www.mhcug.org

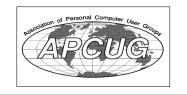

# **Bits, Bytes 'N Kudos**

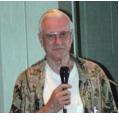

by Dick Kranz This month's article will reveal several exciting things which will be of notable interest to our members. First off is the

announcement that Saturday, September 8 from 2 to 6 p.m. will be our membership picnic at Norrie Point State Park. The rain date has been set for September 9 in case of inclement weather. Norrie Point is just north of Hyde Park on the Hudson River. The picnic is open to MHCUG families and friends who may be visiting that day. MHCUG will provide the basics and members will be expected to bring a treat of some sort to share with other attendees. Watch your e-mail for further information. Peter Dowley and Eli Cohen are Co-chairing this year's event.

Food is always a good way to start off any event, so that is just what's happening at the APCUG (Association of Personal Computer User Groups) Region 1 Membership and Speakers Development Symposium Right Here in the Mid-Hudson Valley Area. Leaders and Interested Members from a Wide Area of Personal Computer User Groups in Northeastern States Will Be Converging on the HomeTown Buffet in nearby Wappingers Falls on Wednesday, August 22. This event to be held in the banquet room will run from 4 to 9 p.m. Members who would like to join us for a time of fun and fellowship, combined with a Brain Picking Symposium and all the food you can eat should contact Region1 Adviser, Sam Wexler for reservations. swexler@apcug.net The cost is just under \$12, payable at the door on August 22.

Let's all give Jim Peabody a round of kudos for taking on the job of MHCUG Webmaster. Jim is a member of our Board of Directors and we look forward with good expectations from him as he tackles this additional undertaking. Thank you Jim, for being a role model to our general membership as we approach the time when we need others to hop on board and volunteer their service as an officer or director in the ensuing year.

Last but not least is the good news that Tiger Direct will be offering some great

discounts to our members on their software and hardware purchases. Readers will need to check elsewhere in this newsletter for an article concerning same. Since Tiger Direct has all kinds of computer "Techie" stuff, this writer just might choose to include that information in his Technology Workshop article.

#### Continued from page 1

view a PowerPoint presentation but you cannot change or edit it.

Returning to Power Point, the first step is to choose a template for a background. PowerPoint provides a set of them but you may create your own. In any case, choose a font for the lettering that matches the chosen background. Having created an opening slide then he added other slides and some text to them. Once all the photos to go into the show have been selected, you may need to go to software that will allow you to customize your selections. In Microsoft, you can go to Slide Show and there do custom animation. Les illustrated many of the options, noting that too will distract from the presentation. He illustrated several of the options. E-mailing PowerPoint material may be a problem because of its large size. While you cannot reduce the size of the pictures, you can go to PhotoShop Elements or other photo editing programs and save it for the Web. Size limits on e-mail material runs around 20 megabytes.

In summary the key in preparing a slide show lies in gathering all the information before hand. It is tedious. Finally if you are serious about preparing slide shows and are upgrading your hardware, he strongly suggested getting a second monitor.

There was an extra bonus from Les Muldorf's presentation. His hobby is digital photography. In showing his Power Point presentation he showed some of his many excellent pictures. In the process he showed us some of the things you can do editing digital pictures. For example, he digitally placed a swimming pool in the driveway of the Vanderbilt Breakers estate. Finally he left us with the answer to the question that often arises: "Why are taking that picture?" "You just never know!"

It was a very informative and entertaining talk.  $\Box$ 

# **Scanning Published Photos**

By Irving Elliott, Twin Cities PC User Group, Minnesota www.tcpc.com/ irving.elliott(at)att.net

Obtained from ADCUC with the

Obtained from APCUG with the author's permission for publication by APCUG member groups.

If you scan a photo from a newspaper or magazine, then examine the results on your computer screen, you may see a crisscross pattern of fuzzy lines over the entire print. If you print the scanned photo, you may also see such a pattern. This happens because pictures in newspapers and magazines are printed in a "halftone" mode.

The halftone process was invented when it was desired to print black-gray-white photographs using a printing press that used only single-color black ink. In this process, the photo is divided into a pattern of small squares, then each square is replaced with a black "blob" of a size proportional to the average shade of black in the square. For example: a white square remains white; a light gray square becomes a small black blob; a dark gray square becomes a larger black blob; a black square remains black. The gray shades were called "half-tones", which explains the name of the process. Originally, the conversion was done by rephotographing the picture with a camera that contained a wire screen. then developing the picture in a high-contrast mode. Nowadays, the process can be accomplished on a computer.

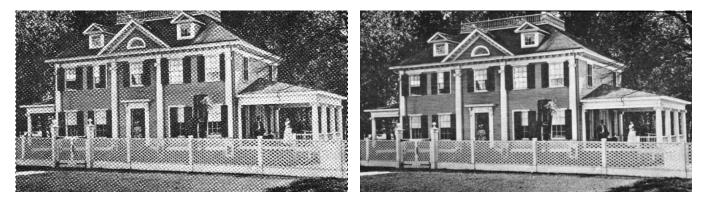

If the density (squares per inch) of the scanned picture is not an exact multiple of the pixel density of the scanner, computer screen, or printer, an interference pattern occurs. They may also appear if the original photo is slightly rotated after scanning.

Colored pictures from publications may also give you interference patterns. For these, the halftone process uses filters to split the image into more than one black-gray-white photo, with each photo representing the intensities for each color. In each resulting halftone, the blob pattern is slightly offset from that of the other halftones. The picture is reproduced by printing the same paper once for each halftone, in the corresponding color. The printing press does not print one color on top of another because of the slight offset of the halftones.

You can get rid of the interference pattern by processing the picture with any photo software package that has a "blur" or "soften" selection. For example, in Paint Shop Pro, the IMAGE/SOFTEN menu selection spreads the black blobs so that the fuzzy bars magically disappear.

This article has been provided to APCUG by the author solely for publication by APCUG member groups. All other uses require the permission of the author (see e-mail address above).  $\Box$ 

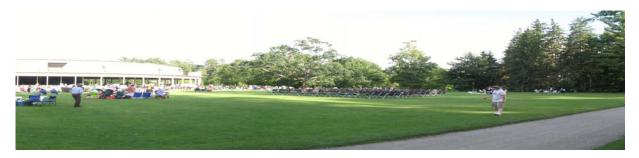

Tanglewood Panorama by Les Muldorf

# Q & A

#### By Hugh N. Ross

Q: I am using Windows XP, on a cable modem and router. The router has a firewall and there are software firewalls for the computer, one from Microsoft and others. Which firewalls should I use? Can I update the firewall in the router?

A: First, you should only use one firewall program in the computer. If you try to use more than one, they fight with each other. Second, you can only change the firewall in the router by installing a new copy of the firmware into the flash memory of the router. You should determine the version of firmware in your router and check the manufacturer to see if you are using the latest version. If you need to, you can download a new version and instructions for updating the router.

Q: My computer frequently freezes during boot of Windows XP. How can I fix this?

A: You should be sure you have all the latest updates for your system from Microsoft. You can try to boot in 'safe mode' by pressing F8 early during boot. After a successful boot by any means, to determine what module is causing trouble, go to: Ctrl Panel, Administrative Tools, Event Viewer, System. The type of each event is shown as 'info, warning or error'. Each event includes a date and time stamp. You can right-click on an item to get more information.

| Contraction of Contraction of Contra | Subscri          | ibe Tod               | ay                           | Sm                | art Co                | mputing                                        |
|----------------------------------------------------------------------------------------------------|------------------|-----------------------|------------------------------|-------------------|-----------------------|------------------------------------------------|
| Subscription: An invacise for the full subscription price will be mailed.         Image: Image: Ima                                                          |                  |                       |                              |                   |                       | Web-Only \$17<br>12 Months (no print magazine) |
| NAME                                                                                                    |                  | Print Subscription: P | Subscription: An invoice for | the full subscrip | tion price will be ma |                                                |
| ADDRESS                                                                                                    |                  |                       |                              |                   |                       |                                                |
| CITYSTZIP<br>PHONE<br>EMAILREMAILREMAINS ADDRESS ADDRESS ADDRE                         |                  |                       |                              |                   |                       |                                                |
| EMAIL                                                                                                    | SLOV ING DLVE DE |                       |                              |                   |                       |                                                |
| Prices in USD inducios GST #EH123482789F170001. Outrido US/Canada subscribe at www.smart.computing.com.                                                                                                    |                  |                       |                              |                   |                       | 2000 (1910) 1018 (1910 (1010) 101              |
|                                                                                                    |                  | Prices in US          |                              |                   |                       |                                                |

MUNE: (800) 733-3800 UNUME: <u>http://www.smancompuund.com/aroubs</u> MAILTO: Smart Computing User Group Program, 131 W. Grand Drive, Lincoln, NE 68521 11742

Please use this form for your subscription. The MHCUG gets credits for each subscription submitted in this manner.

### **MHCUG Website**

There have been suggestions that the MHCUG website could be improved. I am happy to consider proposed changes. One way to get ideas is to note any site that you visit that looks especially nice or is particularly easy to use. Please send the complete URL for such sites to me to give me ideas. Thanks, Hugh N. Ross, webmaster.

Issues of the microCHIP are available on line. Please be sure we have your correct e-mail address so you can be notified when the new edition is available on line.

### **Special Interest Groups**

Special Interest Groups are for people with common computer interests—novice through expert.

Call group leader to verify schedule.

#### Upgrade/Repair

Leader: Dan Sullivan Tel: 229-0241 e-mail: *dansull@optonline.net* Schedule: 4th Mon. 7:00 PM Location: Business Development Center Conf. Room B

#### Technology Workshop

Leader: Dick Kranz Tel: 297-1813, 896-7376 or 265-4169 or e-mail: *president@mhcug.org* Schedule: 3rd Monday, 7:00 PM Location: Business Development Center Conf. Room B

#### **Digital Photography**

Leaders: Dan Sullivan Tel: 229-0241 e-mail: *dansull@optonline.net* Jim Warner Tel: 297-3175 *jhwiii@optonline.net* Schedule: 4th Thurs. 7:00 PM Location: Business Development Center Conf. Room B

#### **UIster Computing Workshop**

(formerly HVPCC) Leader: Robert Morales *e-mail:4bobmorales@earthlink.net* Schedule: 3rd Thurs. 7:00 PM Location: Ulster Comm College Hasbrouck Bldg. Room 219

Interested in starting a Special Interest Group? contact Neal Christensen

All submissions for the Microchip must be in the hands of the editors by the Thursday following the General Meeting. Any articles or information received after that date will be held for the following month's publication. Send submissions to editor@mhcug.org 4

### <u>Announcements</u>

**Five Exciting New Products:** WhiteCanyon Software recently provided us with five additional products that you can now purchase at our great user group discount prices (See prices below). These are all outstanding products that you will find of real value to your computer usage:

• *IntelliMover* (\$33) – Utility to move your files from your old computer to a new computer quickly and easily. A great way to migrate to Windows Vista.

• *ExplorerView* (\$20) – Add-on to Windows Explorer to let you view and hear file content without having to launch special application programs for each file.

• *BurnMyFiles* (\$20) – Add-on to Windows Explorer to let you select files to burn to a CD or DVD and then burn them directly without a separate burning utility.

• *RecoverMyFiles* (\$47) – Utility to find and recover lost files on a damaged or deleted hard drive that Windows can no longer find. A lifesaver in an emergency.

• *RecoverMyPhotos* (\$27) – Utility to find and recover your lost photos from digital cameras, memory chips, or even your hard drive.

Read more about these exciting products and order them at www.usergroupstore.com. Use the order code of UGNL0707.

**User Group Store Web Site Significantly Revised:** We have been working to significantly improve our web site to make it easier for you to use it. We have made products on our site easier to find and the information about those products more readily available to you. So, please take a minute to check out our revised web site at www.usergroupstore.com or www.ugr.com.

#### Additional Backup Approach Comparisons

By Gene Barlow User Group Relations Copyrighted July 2007

Last month I highlighted four of the most common backup approaches used today and compared them to show you why the Perfect Backup Approach is the best way to do backups. You can read that article titled, Backup Approaches Compared on my web site at www.ugr.com/nl0507b.html. As soon as I sent this article out, I got messages from users asking why I had not included other backup approaches in my article. So, this month, I will add two additional backup approaches and try to explain where they fit in the comparison.

#### **Internet Backup Approach**

Let me start with a fairly new approach to backups that you may have heard about. Using this approach, you backup a few of your key data files to a storage location on the Internet. If something should happen to any of these data files, you can retrieve them from their Internet location. At first glance, this approach seems attractive and some have tried it. However, there are problems with this approach that you should be aware of.

First, it is by no means a full backup solution for your computer. You will only be able to backup a few of your data files using this approach and not your entire hard drive. So, if your hard drive should crash on you, your internet backup of a few data files will not help you to get your system back up and running. You will need to do a total rebuild of your hard drive including the operating system, all of your application programs, your setting files, and any of your data files that you did not store on the Internet. This rebuilding process could take you days or weeks to complete and you may never get your computer working again the way it was before.

That places the Internet Backup approach close to the File Backup approach in the comparisons, but with more restrictions on it than the File Backup approach. Transferring files to the Internet is a very slow process. Also, you will be limited to saving fewer files on the Internet than on an external hard drive. A minimal amount of Internet space may be provided for free, but additional space will cost you each month to use it. Files stored on the Internet will not be quickly and readily accessible like the files you store on an external hard drive. Finally, the Internet has too many security issues for my important files to be placed there.

In summary, I would put the Internet Backup approach at the bottom of my lists of valid backup approaches. It is a partial backup solution at best and the number and size of the files that can use this approach is limited. If you are still interested in this approach, *Acronis True Image 10 Home* has the ability to do backups to FTP (Internet) sites, but pick another approach and you will be better off.

#### **Differential Backup Approach**

Another backup approach I forgot to include was the Differential Image backup approach added to *Acronis True Image 9.0* a couple of years ago. This approach is quite similar to the Incremental Image backup approach I recommend in the Perfect Backup Approach. So, let me explain what this approach is and how it is different from the Incremental Image backup approach.

With the Incremental Image backup approach you use *True Image* to create a full backup image file of your entire hard drive at the beginning of each month. Then at the end of each week during the month, you create an incremental backup image file of just the changes that have occurred to your hard drive since the last time you backed it up (a week ago). At the beginning of the next month, you create a new full backup image file and follow it with incremental backup image files each week. For each month, the full backup image file combined with the 3-4 incremental backup images files make up what is called an image set. The image set can be used by *True Image* to put the hard drive back together as it was at the last backup or at any week during the month (or at any week

#### microCHIP

in prior months). *True Image* also gives you the ability to retrieve individual files or folders from any of these backup points. This is the power and flexibility that you get with the recommended Incremental Image backup approach.

The Differential Image backup approach is very similar to the incremental approach. At the beginning of the month, you create a full backup image of your entire hard drive. Then at each following week, you create a differential backup image file that includes the contents of the last differential image file plus any changes that have occurred to your hard drive in the past week. The prior differential image file is left on your hard drive for you to delete after *True Image* creates a new differential image file. An image set using the differential approach includes just two files, the full backup image file and the latest differential image file. You will notice that the differential image file is a growing file that collects all of the changes to the hard drive after the full backup image is made at the beginning of the month. To make this differential backup image approach work best, you must delete the prior differential image file as soon as *True Image* creates the new differential image file for you.

How does the differential backup image approach compare to the incremental backup image approach? The advantage most sited for differential backup images is that the file space to store the one differential image is less than storing several incremental images. As a practical matter, the difference in size is relatively small and so this is not a big savings. Another advantage sited for differential image files is that they are faster to restore since the changes are already merged together into one image file. In reality, *True Image* can merge 3-4 incremental images in just a few seconds, so the time savings on the restore would be just a second or two. Not enough to worry about. The big disadvantage with the differential image approach is that you loose the flexibility to restore to a weekly backup point like you can do with incremental images. With differential images, you can either restore to the one differential image file timeframe or back to the full image taken at the beginning of the month. This is a critical weakness of the differential image approach and is the main reason I recommend doing incremental images instead.

To overcome the flexibility limitation of the differential backup image approach, some users will not delete the old differential image files, but will let them collect on their external hard drive, much like you collect the incremental image files. With many differential image files to select from, you can pick the exact backup point to restore your files from like you can do with incremental image files. So, how does this modified differential backup image approach now compare to the incremental backup image approach? It costs you space on your backup hard drive. The first differential image file contains the changes for week 1 and 2. The third differential image file contains the changes for week 1 and 2 and 3. I think you get the picture. The result is that the space on your backup external hard drive is being wasted and hence you cannot save as many backup images as the incremental backup image approach. Although the differential backup approach is pretty good, the incremental backup approach is better in all cases.

#### **Backup Approaches Compared**

So, let's summarize the backup approaches listed in this article and in the prior article. I will list them along with a ranking from 1 to 10 of the effectiveness of the backup approach. That should show why the Perfect Backup Approach (Incremental backup images) is the best approach to select for your backup plan.

Partial Backup Approaches -

• Internet Backup Approach (effectiveness: 1) – A partial backup solution that is slow and costly.

· File Backup Approach (effectiveness: 2) – A partial backup solution that is a bit faster and less expensive.

Full Backup Approaches -

• Clone Backup Approach (effectiveness: 3) – A full backup solution that takes up one hard drive for each backup. Very inefficient hard drive space usage.

• Full Backup Image Approach (effectiveness: 6) – A full backup solution that can save a few backups on one backup drive.

• Differential Backup Image Approach (effectiveness: 8) – A full backup solution that is fairly efficient on backup hard drive space. Lacks restore flexibility.

• Incremental Backup Image Approach (effectiveness: 9) – A full backup solution that is very efficient on backup hard drive space. The Perfect Backup Approach.

#### Acronis True Image 10 Home

Acronis True Image 10 Home is the one backup utility on the market that can do all of the backup approaches mentioned in these two articles. That lets you use one product and try the various approaches to find the one that best fits your needs. For this and many other reasons, this backup utility has become the highest rated backup product on the market by PC Magazine, PC World, and many other industry experts. You can't go wrong with this outstanding product on your system.

To order this excellent backup utility, go to www.usergroupstore.com and click on *Acronis True Image 10.0 Home*. You can purchase this product at our user group discount price of only \$29 as a download or \$33 on a CD. If you order the CD, you also get our *Perfect Backup Approach* tutorial and some technical papers on how to install and use the product. The order code to use when placing your order is **UGNL0707**.

I hope this information helps you to understand the various ways that you can backup your computer. Using *Acronis True Image 10.0 Home* edition and an external hard drive is the best way to go. If you have questions about this article or the use of your *True Image* software, please send a note to gene@ugr.com and I will try to assist you.

Continued on page 7

#### Continued from page 6

Gene Barlow User Group Relations gene@ugr.com PO Box 911600 www.ugr.com St George, UT 84791-1600 www.usergroupstore.com

This is one of a series of monthly technical articles that I distribute to those that have subscribed to this newsletter. You can subscribe to this informative newsletter at www.ugr.com/ NewsletterRegistration.html. Watch for them and learn more about your computer and its hard drive. If you do not want to receive these newsletters, simply reply and ask to have your name removed from the list and I will do so immediately. User group newsletter editors may print this article in their monthly newsletter as long as the article is printed in its entirety (Announcements need not be included) and not cut or edited. Please send me a copy of the newsletter containing the articles.  $\Box$ 

# **Special Interest Group News**

# **Technology Workshop**

by Dick Kranz

MHCUG Tiger Direct Discount Offer

As a benefit of its membership in APCUG (Association of Personal Computer User Groups), MHCUG (Mid-Hudson Computer User Group) and all our members in good standing (current dues paid) are welcome to take advantage of the following Tiger Direct (TD) discount offer. APCUG and/or MHCUG does not endorse any company offering discounts, but makes these offers available as a service to its members. Depending on one's purchase habits, a member could save enough to pay your membership dues.

Tiger Direct, through its parent company Global Computer, is offering all APCUG member user groups discount pricing on all products they carry (and that is a lot). This program will provide similar discounts that vendors normally provide their corporate accounts. All products include everything on their web site, in their catalogs, and special orders. Most items will have a varied % off but all items will be lower than advertised. In other words software, hardware, peripherals, printers, servers, all may have a slightly different discount rate as do brands such as HP, EPSON, LENOVO, IBM, etc. This discount includes all major brands, including their own Global and Tiger Direct Systemax custom computers as well as printer inks and toners, peripherals of all kinds, and media.

The web site is: http://www.globalcomputer.com

To get the UG discount, members should call Clay Bennett, Senior Manager, Global Computer, and identify themselves as belonging to Mid-Hudson Computer User Group which is a member of APCUG. Please have the item number and description to give Clay ready, as well as quantity and a credit card for payment. Judy Taylour, Chair of APCUG Member Services provided the Tiger Direct Discount Information incorporated in this article. According to Judy, there is no time limitation on this offer at this time. It is expected that our members will receive the same discounts as do corporate accounts, which can vary dependent on Tiger Direct profits.

Do you have a friend who purchases from Tiger Direct? Use this information as a selling point when trying to sign up a new member to MHCUG!  $\square$ 

# Upgrade and Repair

#### Ray Polivka

Once again on the fourth Monday of the month, June 25<sup>th</sup>, an Upgrade and Repair group gathered in the Guardian Storage building. This time no computer hardware appeared. However, there was plenty of discussion on software.

The meeting opened with a discussion of Rootkit. Now just what was that all about? Several of us never heard of it before. The definition from Wikipedia said;

"A Rootkit is a set of software tools intended to conceal running processes, files, or system data from the operating system." Recently they have been being used by malware. Through Rootkit an intruder can access the operating system without being detected. Rootkits often modify parts of the operating system or install themselves as drivers.

Author's note: I went to RegCare, a package that purports to Scan, Repair, and Optimize your PC. I ran their demo and the RegCare's system scan reported finding 2297 problems. (926 empty registry, 161 – program shortcuts, 115 – file/path, 20 – Windows Startups, etc ...) The catch with RegCare is that it will not remove any of the "problems" unless you register for the full version of RegCare, a "nice" way of getting you to purchase their product. I then went to Google and entered "Rootkit detection and removal". I found a listing of what the site considered the four best. They were Blacklight, Rootkit Revealer, The Malicious Software Removal (from Microsoft), and Rootkit Hook Analyzer. After running Windows's Malicious Software Removal package it reported "No Malicious software was detected." OK who is right?)

Microsoft releases a new version of its package on the second Tuesday of the month from the Malicious Software Removal Tool web site on MS.com. It would appear that Microsoft's package seems to emphasis virus hunting.

Someone mentioned that he liked the way that Kerio Win Route Firewall worked. He had a lot of control. Unfortunately, while it is free it goes into a degraded mode after a little while. He was advised to look at Zone Alarm's Firewall.

A discussion of memory modules occurred. Someone reported being unable to install a DDR memory module. He may need a BIOS upgrade after putting the old memory module back. Also there appear to be several versions of memory modules some of which may not be acceptable in a given PC. One apparently needs to know the nature of the motherboard. Two utilities, SIW (System Information for Windows), and Belarc, were recommended for finding a great deal (probably more than you wanted) about one's hardware and software.

Clay may be reached at 866.310.1947.

#### Continued from page 7

One person complained that when he printed a Juno e-mail message, it printed using an extremely small font. He was not able to enlarge it. The only suggestion was to use the clipboard via copy/past to place it into a Word document. There the font size could be enlarged. While that works, he was hoping for something more direct.

The question "What is an acceptable way to backup?" evoked a considerable and lengthy discussion. An attendee had a system in which he had four hard drives. Two of which were available to be swapped in and used as backup. To do backups of any variety Acronis's True Image and Norton's Ghost were mentioned. It was mentioned that by going to Gene Barlow's site <u>www.usergroupstore.com</u> one could purchase TrueImage 10.0 for \$29.00 (as a download) or \$33 (for a CD). It was not clear to this person as to what he should be doing. Gene Barlow has a newsletter. If you go to <u>http://www.ugr.com</u>, click on Newsletters on the left side bar, you will see a series of newsletters that he has written. In this list the last one written in May 2007 entitled "Backup Approaches Compared" is quite good. (This article is printed in this issue)

Involved in the discussion was the confusion between the difference with a Clone and an Image. A Clone is a direct copy of the hard drive. Obviously, the disk onto which the clone is being placed must be the same size or larger than the hard drive being cloned. The cloned copy is bootable. Thus a clone can be used in replacing a hard drive.

An Image of a hard drive is a compressed version of the data on the hard drive. It is made into one large file. Consequently, the image will take up less space. Also one can do incremental backups on the original image. This then would be the path one would follow to do backups on a weekly basis.

So the evening went for the fourteen attendees. We also welcomed a visitor from the Westchester PC Club.  $\Box$ 

# MHCUG: Picnic for Members and Families.

**Location:** Norrie State Park, Staatsburg NY - see "**Directions**" below

Date/time: Saturday, Sept 8, 2007, 2:00 - 7:00 PM

Inclement weather alternate date: Sunday, Sept 9, 2007, same times.

If Saturday has really bad weather, see website (<u>http://mhcug.org/</u><u>members.htm</u>) for reschedule info.

**Cost:** free: MHCUG will provide hamburgers, hotdogs, the trimmings, tableware and soft drinks. You are invited to bring an appetizer, or salad, or dessert to share, ie, enough for 6 to 8 people.

If you don't cook snacks or whatever, come and eat what others brought to share. If you have special dietary needs, let us know in advance, and/or bring what you need.

What else to bring: lawn chairs, sunscreen, hat or shade umbrella.

This area does not have a pavilion; it has sparse trees . This is a very pretty location - you're right on the Hudson River so bring your camera.

Optional item: we have a permit for wine and beer - so you may

bring an alcoholic beverage.

For "Picnic Area location" see below

**Directions:** The park is in the northwestern corner of the Town of Hyde Park. It is about 3.5 miles north of the Town Hall / US Post Office on Route 9. If you get to the "Hilltop Deli" or the Dinsmore Golf Course, you missed the turn on to Old Post Road. **From the South, on Route 9**, about the 3 miles before the park, you will pass the Anderson School, Staatsburg Motors, and the Hyde Park Nursing Home, and go down a hill that curves to the right at the bottom.

Then, there is a directional sign, indicating Staatsburg to the left at the Y-intersection at the bottom of the hill.

Make that shallow left turn (onto Old Post Road), go about 4 car lengths, and make a hard left into Norrie State Park (clearly marked).

Follow the main road (to the "Marina") - go up a hill and cross the bridge over the AMTRAK lines, turn left through the woods to a T-intersection, and left again downhill toward the Marina, total distance is a couple of miles.

As you enter the Marina area, handicapped parking is straight ahead, and general parking is to the left.

**Note:** There are two "temporary use" (15 minute) parking spots for unloading purposes located inside the fence in the boat launch area; they are behind two parking places for park police vehicles.

<u>**Picnic Area Location:**</u> On the river, "behind" the dock master's office.

Enter the boat launch area, and walk to the left; the office will become visible. Walk past the front of the office, towards the river and some soda machines. A set of broad shallow stairs on the left will lead to the picnic area.

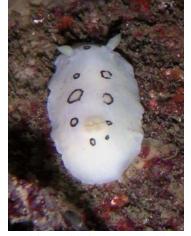

Nudibranchk by Matt Muldorf

# Soft Hardware from Otterbox!

By Judy Lococo, Program Director, Kentucky-Indiana PCUG, Kentucky www.kipcug.org

programs(at)kipcug.org

Obtained from APCUG with the author's permission for publication by APCUG member groups.

Fort Collins, CO is a charming college town. I know, I've been there, done that and have the t-shirt. You would not expect to find a lot of businesses prospering in this relatively quiet town that wasn't geared towards students and faculty. However, I have discovered one that is worth further investigation, as they have some products that seem to be extremely useful in today's global mentality.

After having been awarded a new 8700 Blackberry by Ziff Davis for participating in a webinar, I finally found the time to switch the cell phone to this device, and synchronize it with all the contacts, calendar appointments, tasks, etc. that has glommed onto me from years of Outlook usage. But the holster that came with it seemed to always dial home, whether I needed to or not. It seems that unless the keypad was locked when inserted into the holster, some of the keys along the side of the keypad were depressed, thus ET was phoning home without realizing.

Enter Otterbox, from Fort Collins (http://www.otterbox.com)! They have cases for a lot of different toys we now consider indispensable. They have products for the Blackberry, for the Treo, for the iPod Nano, for laptops, etc., so it would behoove all y'all (I had to do that at least once...) to see what is available for your gadget du jour. Not only do these cases stop the phone home syndrome (poetic, isn't it?), but they are also shock-resistant, water-resistant, dust-resistant, scratch-resistant, and offer protection against extreme elements. The most significant discovery I have found is that you can use all the Blackberry features while it's fully encased in the Otterbox, such as the track wheel, the keypad, the escape key, etc! And when you need to recharge the unit itself, a small plug removes from the side of the case to allow access, so you don't even have to remove the case for this veritably essential chore.

The company is very user-friendly, and seems to be perfectly accommodating, to ensure that you are satisfied with their products. The black and gray color isn't the most flamboyant scheme, but it will go with almost any wardrobe choices you have, and doesn't call attention to what you are doing. The molded rubber and o-ring seals are a bit on the bulky side, but really do provide an unbelievable amount of protection, and transform a fairly delicate instrument into something a lot more usable and carefree. The Blackberry itself is not skinny, so just a little more girth doesn't deter me from believing this is an extremely essential accessory, especially for less than \$130.00 US.

I am one of those people who think hardware is boring, as all it does is just sit there & blindly obey. But these superb soft hardware enhancements, that actually do what they purport to, without a lot of glitz and hype, aren't at all boring. They are practically a necessity.

Now, if they could only find a way to protect you from leaving it on the seat in the taxi!

This article has been provided to APCUG by the author solely for publication by APCUG member groups. All other uses require the permission of the author (see e-mail address above).

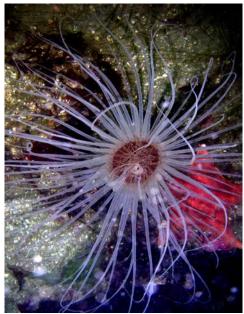

Anemone by Matt Muldorf

## Minutes of the Mid-Hudson Computer User Group Board of Directors

by Jim Walsh

The monthly MHCUG Board of Directors meeting held on the first Thursday of the month in Conference Room B of the Guardian Center at 3 Neptune Road, Poughkeepsie was called to order by Dick Kranz, President, at 7:00 p.m. Officers and Board members in attendance were: Eli Cohen, Dick Kranz, Jim Peabody, Dan Sullivan and Jim Walsh. Sam Wexler attended as a guest. A motion from Eli Cohen to accept the Minutes of the June Board meeting as published in the microCHIP and to also accept the April and May Minutes for which approval had been deferred was seconded by Dan Sullivan. The Board unanimously approved those Minutes as published.

Eli Cohen, Treasurer, reported the MHCUG finances as follows: Monthly Income/Expenses - 6/1/2007 to 6/30/2007

| INCOME                     |          |           |
|----------------------------|----------|-----------|
| Interest Income            | \$30.42  |           |
| Membership Dues            | \$175.00 |           |
| TOTAL INCOME               |          |           |
| \$205.42                   |          |           |
| EXPENSES                   |          |           |
| Internet                   |          |           |
| ISP                        | \$40.00  |           |
| Best Western               |          |           |
| Wireless                   | \$25.00  |           |
| Meetings                   |          |           |
| Board                      | \$30.00  |           |
| SIGs                       | \$90.00  |           |
| General Member             | \$150.00 |           |
| MHCUG Admin                |          |           |
| PO Box Rental              | \$56.00  |           |
| Miscellaneous              | \$ 6.48  |           |
| TOTAL EXPENSES             |          |           |
| \$397.48                   |          |           |
| OVERALLTOTAL               |          |           |
| (\$192.06)                 |          |           |
| NET WORTH as of 2/2/2007   |          |           |
| Cash and Bank Accounts     |          |           |
| HVFCU CD's                 |          | \$6509.09 |
| HVFCU S1 Savings \$904.92  |          |           |
| HVFCU S9 Checking \$863.58 |          |           |
| TOTAL Cash and Bank        |          | \$8277.59 |
| TOTALASSETS                |          | \$8277.59 |
| LIABILITIES                |          | \$ 0.00   |
| OVERALLTOTAL               |          | \$8277.59 |

A motion to accept the Treasurer's Report for June as well as the report for May for which approval had been deferred was made by Dan Sullivan, seconded by Jim Peabody, and unanimously approved by the Board.

Dick Kranz, acting for VP/Programs, confirmed that Les Muldorf would demonstrate using Power Point and Open Office Impression for preparing presentations and slide shows at the upcoming general meeting. Dick Kranz said he was wrestling with the presenters' schedules for the next three general meetings

# For the latest MHCUG news

visit our Website: www.mhcug.org

### Better, Secure, Dependable WebSolutions For your Internet presence BSD WEB SOLUTIONS

BSD Web Solutions, Inc. One Civic Center Plaza Suite 500 Poughkeepsie, NY 12603 Telephone: 845 485.4818 www.bsdwebsolutions.com/

to get the best mutually acceptable dates.

Jim Peabody has responded to Hugh Ross's request for a WebMaster for the MHCUG and has now assumed that role.

Dick Kranz in his President's report cited his recent contacts with the APCUG. He introduced Sam Wexler, the APCUG representative for Region 1 - the Region covering the MHCUG. Sam stated that efforts are being undertaken to have an East Coast User Group meeting, something that in recent years has moved to the West Coast. He also discussed the health of User Groups in general and measures that can be taken to maintain or bolster membership. Dick asked Sam if he would like to speak to the MHCUG and they decided to explore possible topics.

Dan Sullivan observed that SIG attendance is typically lower, as it is each summer.

Eli Cohen announced that the MHCUG Picnic would be held at Norrie Point in Staatsburg on September 8th from 2-6PM and that the rain date was September 9th. A brief discussion explored using this event as the September General Meeting but quickly decided that the General Meeting should still be held on the regularly scheduled date as planned.

At 8:30 Jim Peabody moved that the meeting be adjourned. Eli Cohen seconded the motion and the Board unanimously approved.

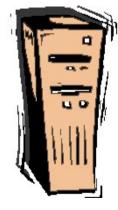

### **Help Line**

Having a problem? Volunteers have offered to field member's questions by phone. Please limit calls to the hours listed below. Days means 9 a.m. to 5 p.m. Evenings means 6 to 9:30 p.m. Be considerate of the volunteer you're calling, remember this is a free service. If you'd like to have your name added to the list, call or e-mail the editor, or see us at the next meeting. Need help on a subject and there's no name listed for it here? Try contacting one of the SIG leaders or post a message on our Website FORUM. Simply go to *www.mhcug.org* and click on the "Forum" menu item, then follow instructions. Answers will be returned to you by e-mail, as well as being accessible via the Website.

| Program           | Name             | Phone #   | E-mail                   | Time  |
|-------------------|------------------|-----------|--------------------------|-------|
| Access (MS)       | Eli Cohen        | 897-5921  | mhcug@yahoo.com          | ( e)  |
| APL (all flavors) | Ray Polivka      | 462-2698  | polivka@acm.org          | (d e) |
| CAD               | Fred Krasselt    | 565-5622  | krasselt@aol.com         | (d e) |
| Database          | Hugh Ross        | 462-3309  | bytewise@optonline.net   | (d e) |
| FlightSoft        | Clark Zeaman 814 | -663-0538 | zeamanc@juno.com         | (d e) |
| Internet          | Art Scott        | 849-1378  | artscotti@gmail.com      | (d)   |
| Lotus 123 Macros  | Ralph Pollard    | 462-3389  | ralphpollard@verizon.net | ( e)  |
| Lotus for DOS     | Bill Rogers      | 452-9104  |                          | ( e)  |
| MS Office         | Bryan Rifenburgh | 590-0092  | MCPro20@yahoo.com        | (d e) |
| Paradox 4.5       | Jim Warner III   | 297-3175  | jhwiii@optonline.net     | (d e) |
| Partition Magic   | Dan Sullivan     | 229-0241  | dansull@optonline.net    | (d e) |
| PC/AT Hardware    | Phil Van Itallie | 462-3924  | pvanitallie@yahoo.com    | ( e)  |
| Personal Finances | John Bickford    | 435-8615  | johnbick@us.ibm.com      | (d)   |
| SAS               | Ralph Pollard    | 462-3389  | ralphpollard@verizon.net | ( e)  |
| Symphony 3.1      | Jim Warner III   | 297-3175  | jhwiii@optonline.net     | (d e) |

Please help us to keep the **Help Line** current by advising us about changes. If you have particular knowledge or expertise about a program or product, please ask to be listed here.

All members of the MHCUG are encouraged to take photographs of any club activity for publication in the MicroChip. Now that we are in a digital format on the web, photographs can be displayed in glorious color or stunning black and white. In addition, we would also like you to exhibit your photographic skills and submit photos of the beautiful Hudson Valley. Here is an easy way to get your name in print. Please forward any pictures to lesm1@optonlilne.net Give me your name and the title or subject of your pictures so I don't have to make anything up.

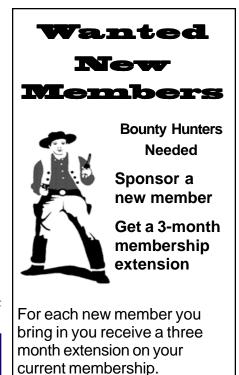

Ask the new member to name you as sponsor on their application.

| 🗅 New Appl. 🗅 Renewal 🗅 Addr. Change                                                                                                    | Mid-Hudson Computer User Group, Inc.                                                                                  |  |
|----------------------------------------------------------------------------------------------------|----------------------------------------------------------------------------------------------------|--|
| The MHCUG is a nonprofit educational organi-<br>zation which promotes activities encouraging<br>the use of computers by its members. The<br>MHCUG encourages professionalism and the<br>development of technical skills. | Name:<br>Address:                                                                                                    |  |
| A <b>Member</b> may be anyone with an interest in computers who supports the purpose of the MHCUG.                                                                                                    | City State Zip:            Telephone:         (         )                                                             |  |
| A <b>Student Member</b> must be under 25 years of age and attending an educational institution full-<br>time.                                                                                                    | E-mail:<br>Would you like an e-mail reminder of upcoming meetings?                                                    |  |
| If new applicant or renewal, please check one:<br><b>Member:</b> dues: \$35 per year                                                                                                    | If sponsored by a member, please provide name:                                                                        |  |
| Student: dues: \$15 per year Full-time ID (reqr'd)                                                                                                    | Dues AmountAdditional Contribution Amount Total                                                                       |  |
| I am enclosing a check for □ 1 □ 2 □ 3 yrs<br>(Students renew yearly)                                                                                                    | Make check (on US bank only) payable to:<br>Mid-Hudson Computer User Group                                            |  |
| Check No                                                                                                    | Send form and check to: Attn Treasurer<br>Mid-Hudson Computer User Group<br>PO Box 1962<br>Poughkeepsie NY 12601-0962 |  |

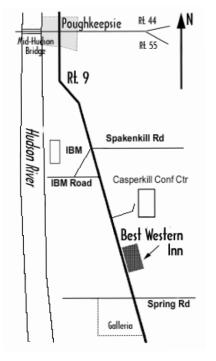

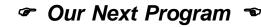

Where: Best Western Inn & Conference Center Rt. 9, Poughkeepsie
When:August 9, 2007
6:30 – 7:00 Q&A Session: Questions from the floor 7:00 – 7:30 Regular Business Meeting 7:30 – 9:00 Program
Program: Wireless Networking for Home or Small Business. Starting with basics, Mr. Nayman will set up an actual network while explaining how attendees can set up and troubleshoot their own home or small business network.

# **Coming Events August 2007**

## Thursday August 2nd, MHCUG Board meeting

7:00 p.m. at Guardian Storage Building

### Thursday August 9th, MHCUG General Meeting

6:30 p.m. at Best Western Inn and Conference Center

### Thursday August 16th, Ulster Computing Workshop

7:00 p.m. at Ulster Community College

### Monday August 20th, Technology Workshop

7:00 p.m. at Guardian Storage Building

## Thursday August 23rd, Digital Photography SIG

7:00 p.m. at Guardian Storage Building

## Monday August 27th Upgrade and Repair

7:00 p.m. at Guardian Storage Building